# **U** meinabibuch.de Beratung · Druck · Service

## **Richtig "layouten"!**

Die meisten von euch werden sich zum ersten Mal mit den technischen Voraussetzungen einer Druckvorlage beschäftigen. Wir haben euch daher eine Kurzbeschreibung der wichtigsten Begriffe erstellt, damit Ihr euch schnell und sicher in die Materie einfinden könnt.

Unter anderem werden wir euch Programme empfehlen, mit denen sich diese technischen Voraussetzungen für eine druckreife Pdf erfüllen lassen.

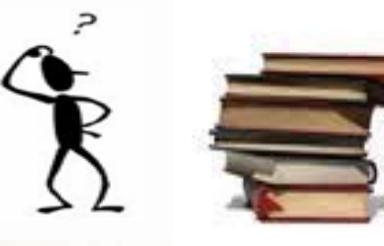

## **Glossar**

- **1. Euer Vorlagen-Format**
- **2. Beschnitt**
- **3. Sicherheitsabstand**
- **4. Farbmodus bzw. Farbraumkonvertierung**
- **5. Schriften einbetten**
- **6. Auflösung**
- **7. Empfehlungen**

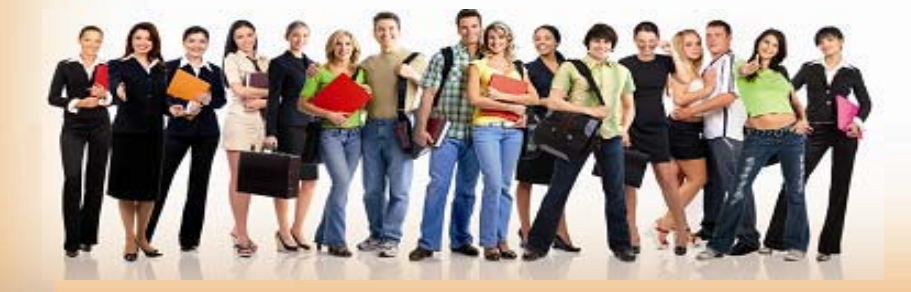

# Ull meinabibuch.de Beratung · Druck · Service

### **1. Vorlagen-Format:**

**Das gedruckte Buch entspricht dem A4 Format → 210 x 297mm.** Beim Druck der Seiten wird ein Beschnittrand benötigt bzw. ein A4 Überformat. D.h. Ihr legt die Datei umherlaufend zu allen Seiten größer an.

#### **Softcoverumschläge, Softcoverbuchrücken**

und Innenteile allgemein, werden mit einem Beschnitt von 3mm zu allen Seiten angelegt.

Das **A4 Überformat** entspricht hier:

 $\rightarrow$  216 x 303mm.

**Beim Hardcoverumschlag** und beim **Hardcoverbuchrücken** ist zu beachten, dass der Beschnitt ringsum **25mm** aufweist. Dies wird benötigt, da das bedruckte Papier um die Kanten der Hardcoverpappe geschlagen wird.

*Hier gilt:* A4 Überformat = A4 (210 x 297mm) + je 25mm zu allen Seiten. Das **A4 Überformat** entspricht hier:

- **260 x 347mm**.

#### **2. Beschnitt:**

Hintergründe oder Motive die bis an den Rand gedruckt werden, legt Ihr in den Beschnitt bis ganz an den Rand eurer Überformat-Datei.

**Beachtet** dabei, dass nur das A4 später sichtbar ist, der Überformatrand wird folglich mit gedruckt und im Nachhinein für eine sauber bedruckte Kante abgeschnitten.

#### **3. Sicherheitsabstand:**

Stellt alle freistehenden, in sich abgeschlossenen Schriften oder grafischen Elemente mindestens 5mm vom Endformatrand (A4) nach innen für ein harmonisches Gesamtbild. Beste Schneidemaschinen können noch 1-2mm Toleranz aufweisen.

# **W** meinabibuch.de Beratung · Druck · Service

### **4. Farbmodus / Farbraumkonvertierung**

Industrielle Druckmaschinen arbeiten mit dem **Farbraum CMYK** (Cyan, Magenta, Yellow, Black), daher ist es wichtig eure Druckvorlage direkt vom Anfang an im Farbmodus CMYK anzulegen.

Für Schwarz/Weiß-Seiten gilt: Bilder und sonstige grafischen Elemente in Graustufen konvertieren.

**Hinweis:** RGB-Farben werden im CMYK-Modus leicht verändert abgebildet.

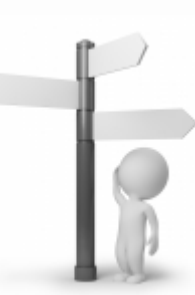

### **6. Auflösung**

Die Höhe der Auflösung eurer Bilder ist maßgeblich für die Qualität des Druckbildes. Farbbilder und S/W-Bilder sollten nach Möglichkeit **300dpi** aufweisen um ein optimales Ergebnis zu ermöglichen.

Sollten eure Bilder darunter liegen, bietet sich an, die dpi-Zahl mit Zuhilfenahme eines Grafikprogramms zu erhöhen.

**! Achtung ! Diese Option dient als Ultima Ratio und sollte nicht bei extrem schlecht aufgelösten Bildern genutzt werden. In diesem Fall rät sich das Motiv zu ersetzen**

### **5. Schriften einbetten**

Es ist immer sinnvoll Schriften einzubetten. Jede Schrift besitzt eine spezifische Zeichenkodierung.

Mit der Option "Schriften einbetten" werden diese Informationen in die Datei implementiert und mit eurer Druckdatei übertragen.

# Ul meinabibuch.de Beratung · Druck · Service

### **7. Empfehlungen**

Es gibt eine reiche Palette an Grafikprogrammen, mit denen sich professionelle Druckvorlagen erstellen lassen. Wir empfehlen Anwendungen der Adobe Creative Suite Reihe, u.a. Adobe Illustrator, Photoshop, Indesign, Corel Draw oder Scribus, letzteres ist unbegrenzt kostenfrei.

#### **Die meisten dieser Programme werden mit einem kostenlosen 30-Tage-Testzeitraum zum Download angeboten.**

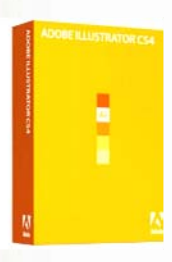

Mit Adobe Illustrator gestaltet man aufwändige vektorbasierte Grafiken und Zeichnungen. Dazu bringt die Software zahlreiche Werkzeuge, Effekte und Filter mit.

 **Link zur Download-Site (30 Tage Testversion)** 

Mit Adobe Photoshop lassen sich Bilder nachbearbeiten, retuschieren und korrigieren. U. a. lässt sich die dpi Zahl erhöhen.

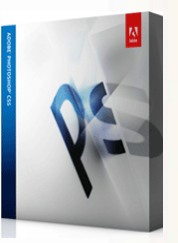

Link zur Download-Site > **(30 Tage Testversion)**

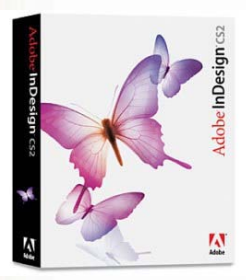

Mit Indesign lässt sich die Transparenz eines Objektes beliebig einstellen oder nützliche Details wie das optische Spationieren (optimale Werte für alle Buchstaben-Abstände) einstellen. Professionellen Grafik-Anwendungen von Adobe wie Photoshop und Illustrator können direkt aufgerufen werden. Sehr umfangreiches 1A Desktop Publishing Programm.

 **Link zur Download-Site (30 Tage Testversion)** 

Ein völlig kostenloses Desktop-Publishing Programm, mit sehr umfangreichen Möglichkeiten zur Gestaltung eures Layouts.

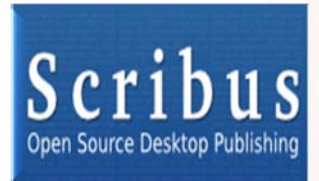

**(kostenlose Vollversion) Link zur Download-Site** -

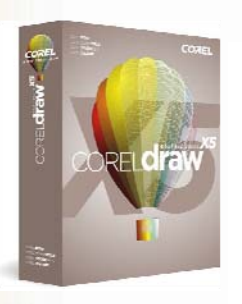

Mit der CorelDRAW Graphics Suite holt Ihr euch ein leistungsstarkes Grafik- und Vektorzeichenprogramm auf den Rechner. CorelDRAW bietet Grafikern und Designern einen vollständigen Werkzeugkasten, mit dem man Vektorzeichnungen, Designs und Bitmaps erstellt, Bilder bearbeitet oder retuschiert sowie Grafiken animiert.

← Link zur Download-Site (30 Tage Testversion) Gerne sind wir auch

*Euer MAB-Team wünscht euch viel Erfolg und gutes Gelingen!*  **persönlich für euch da: Tel.: 02206 8655869 Email: info@meinabibuch.de www.meinabibuch.de**